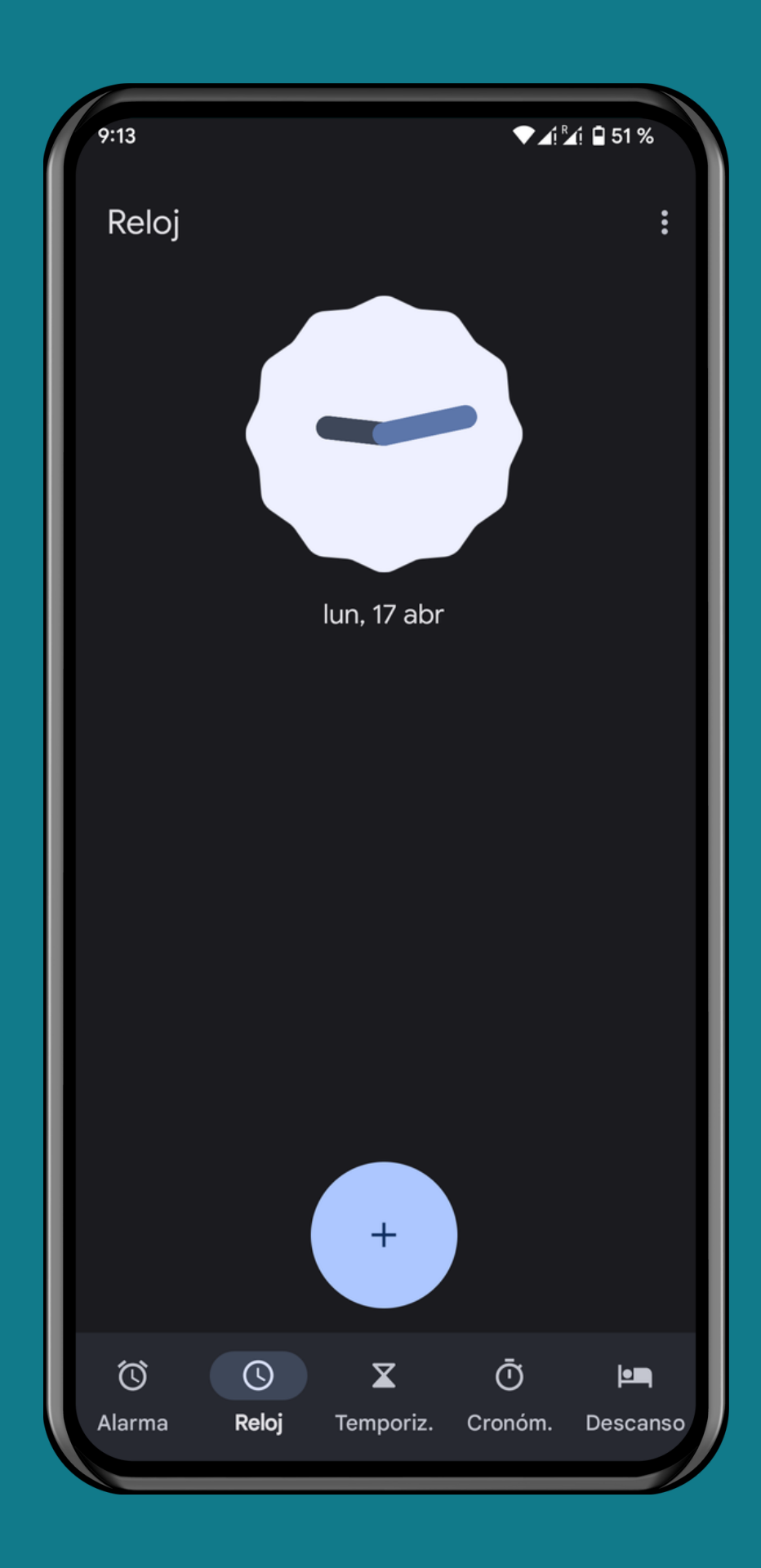

#### ESTILO DE RELOJ DIGITAL/ANALÓGICO EN LA APLICACIÓN RELOJ

#### ANDROID 13 Tutorial Paso a Paso

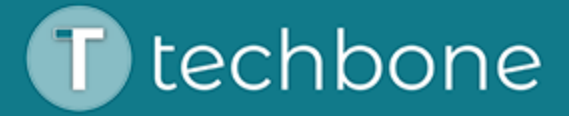

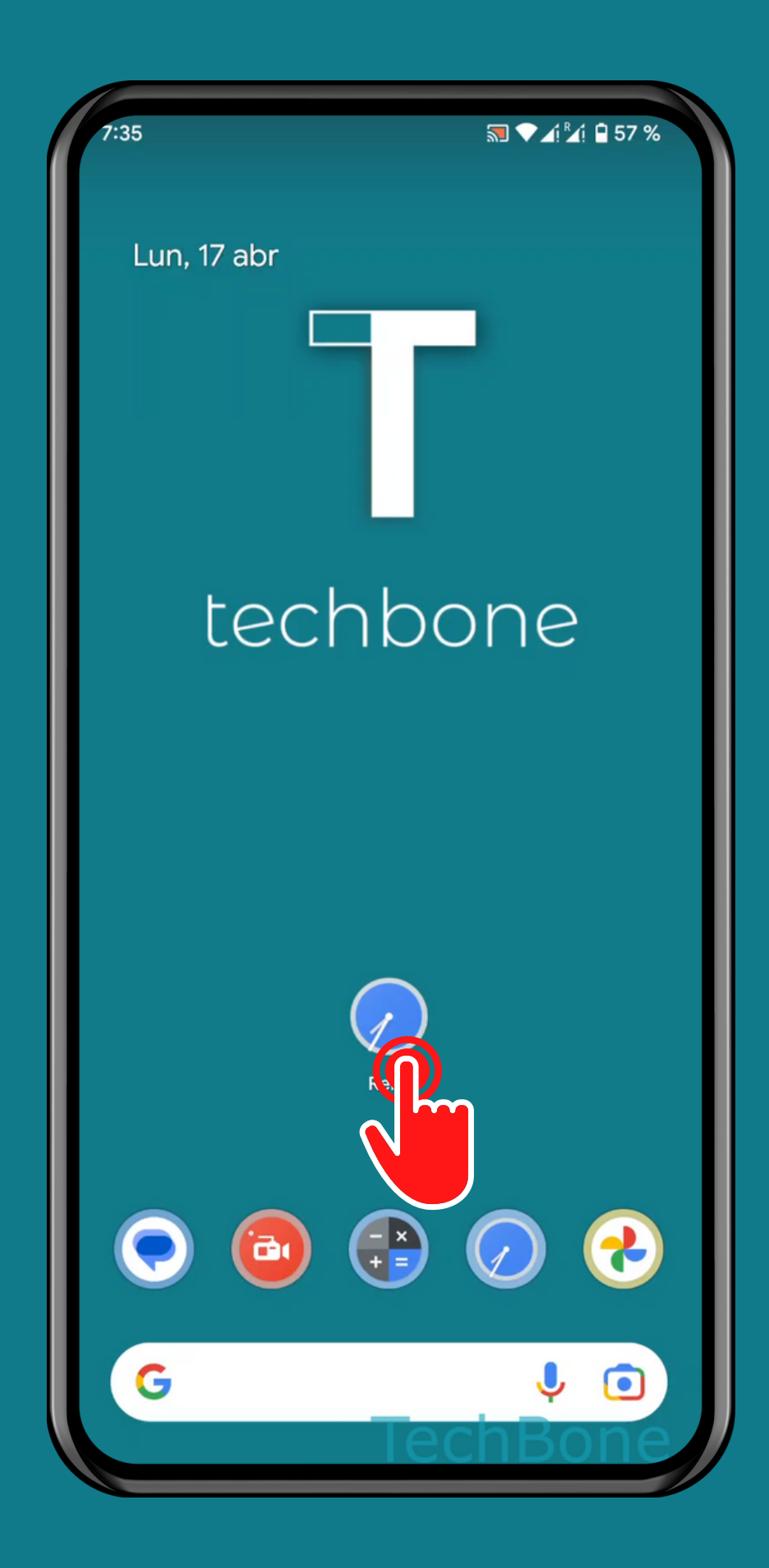

Abre<br>Reloj

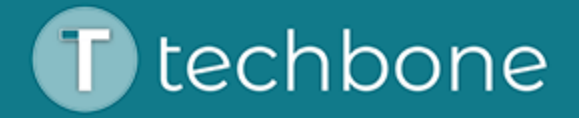

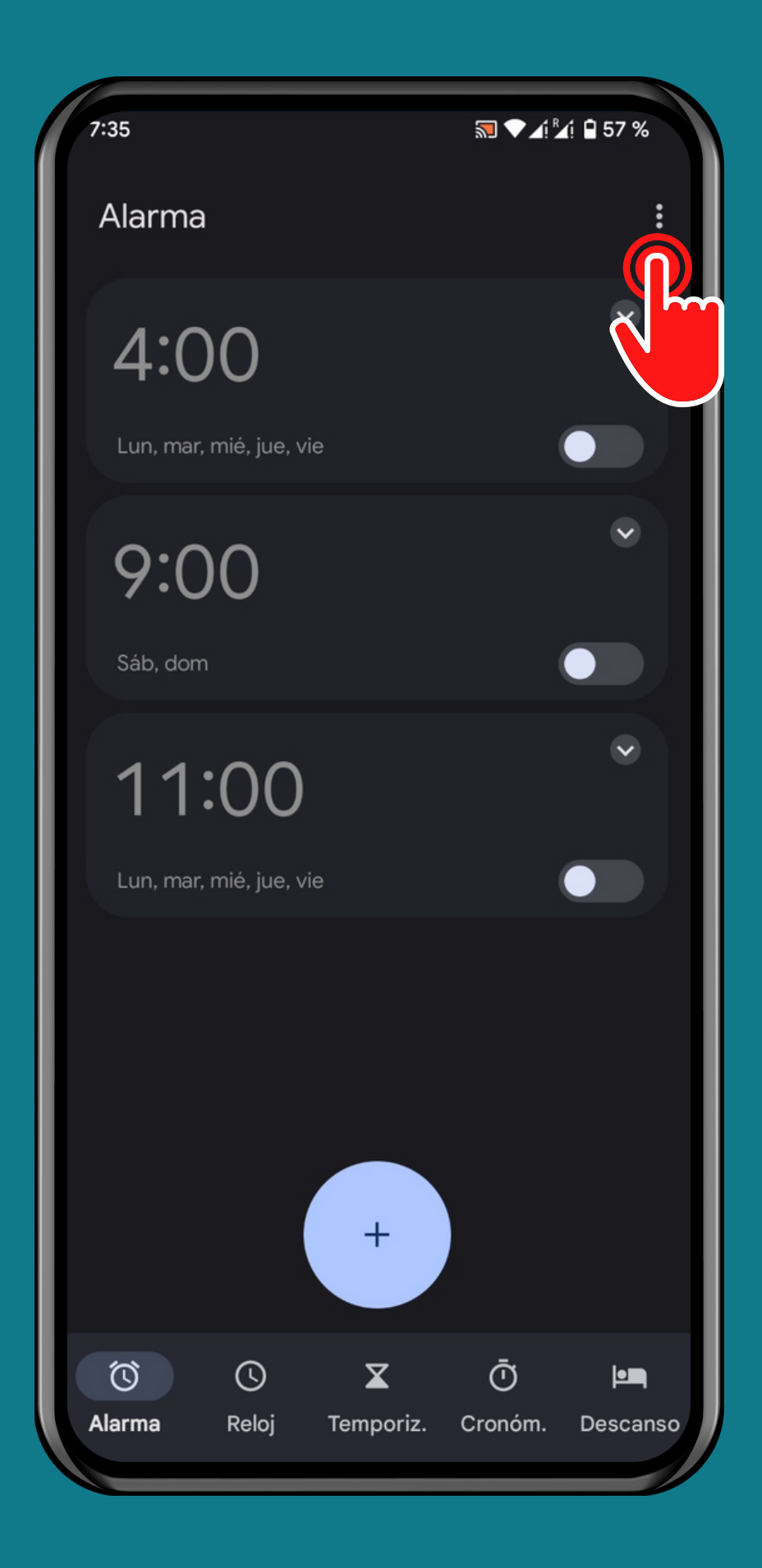

#### Abre el Menú

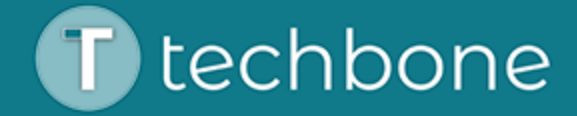

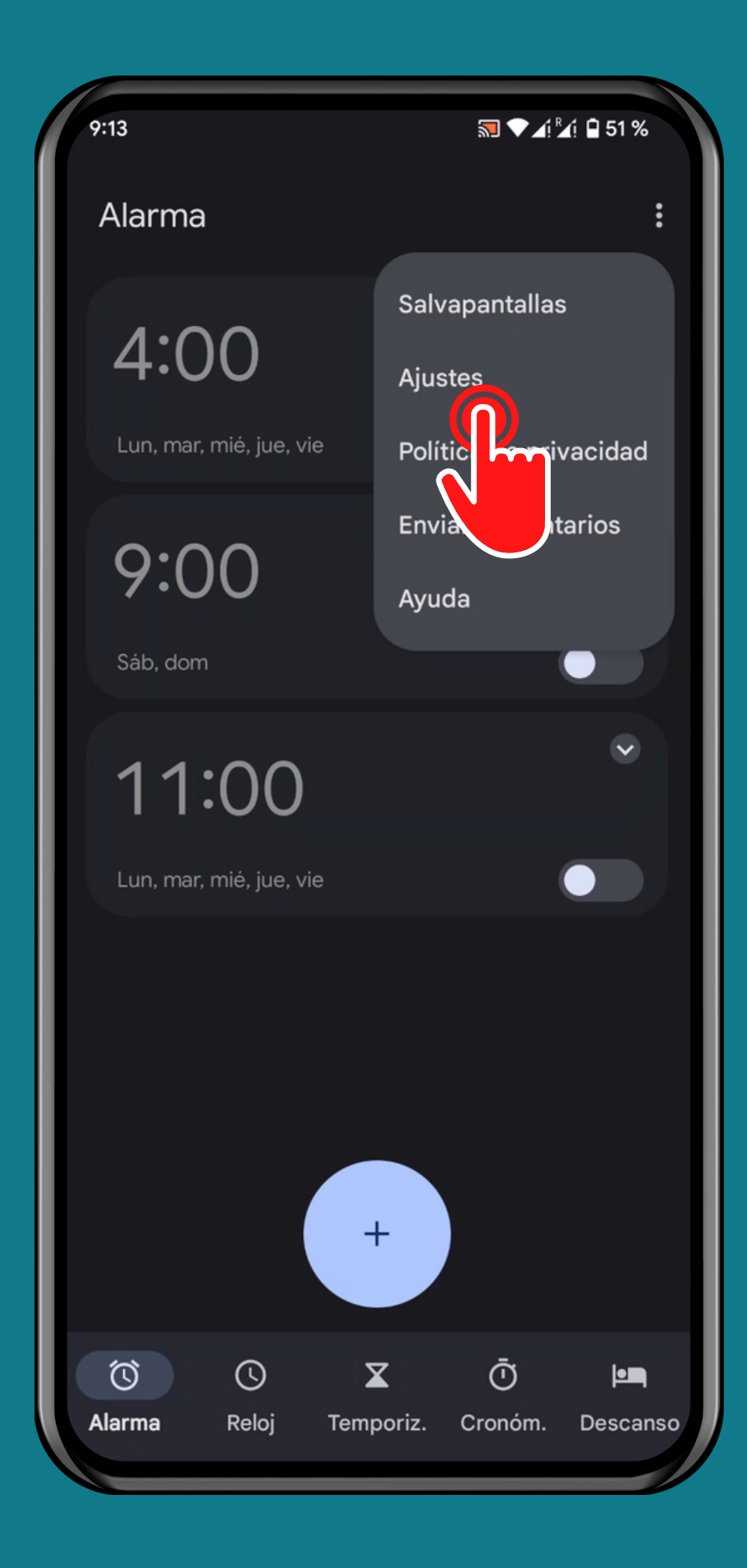

### Presiona Ajustes

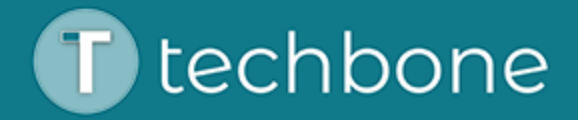

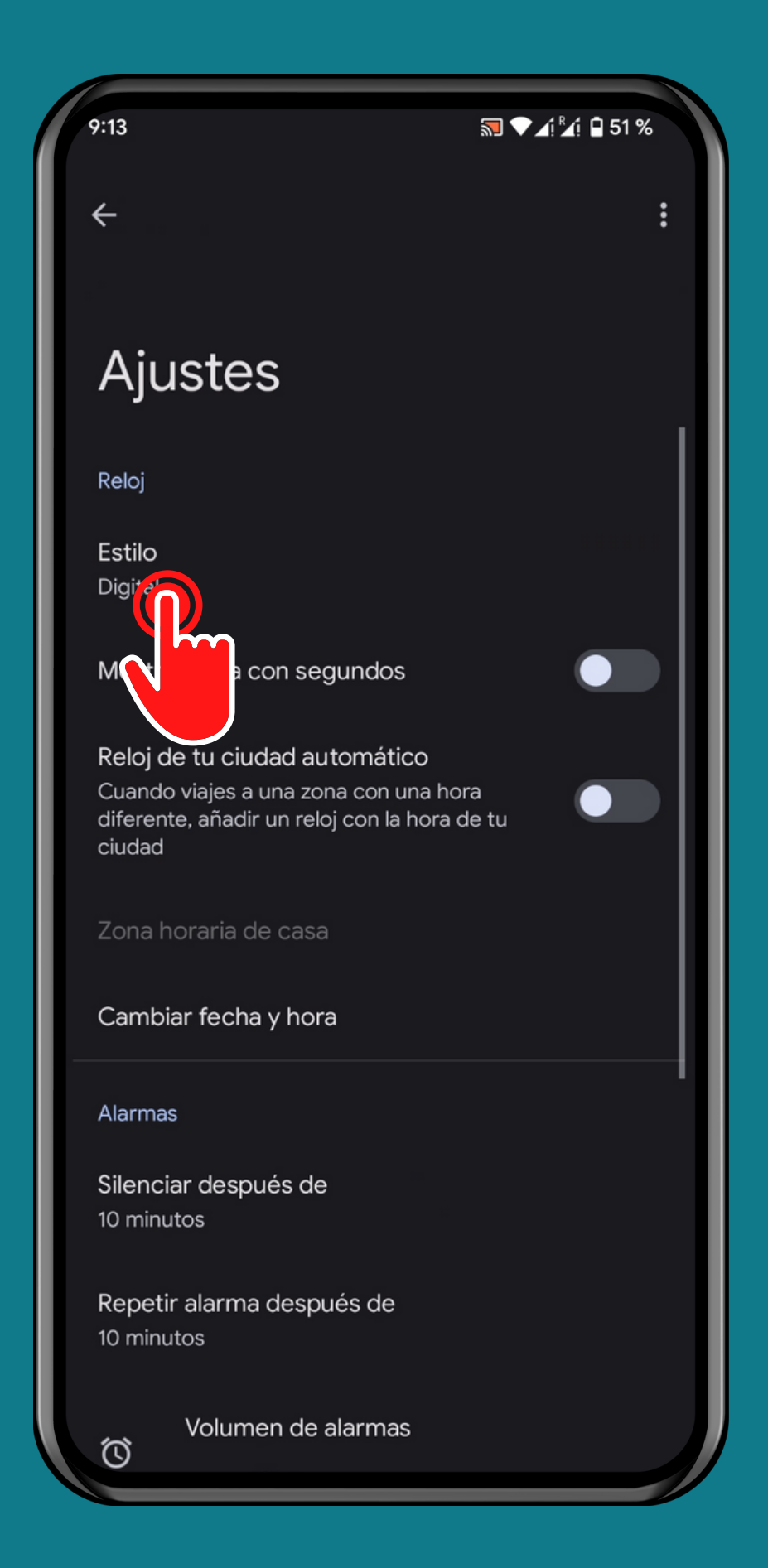

#### Presiona Estilo

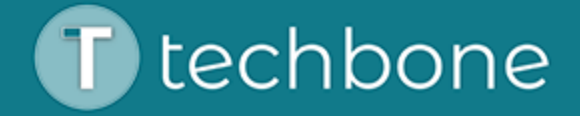

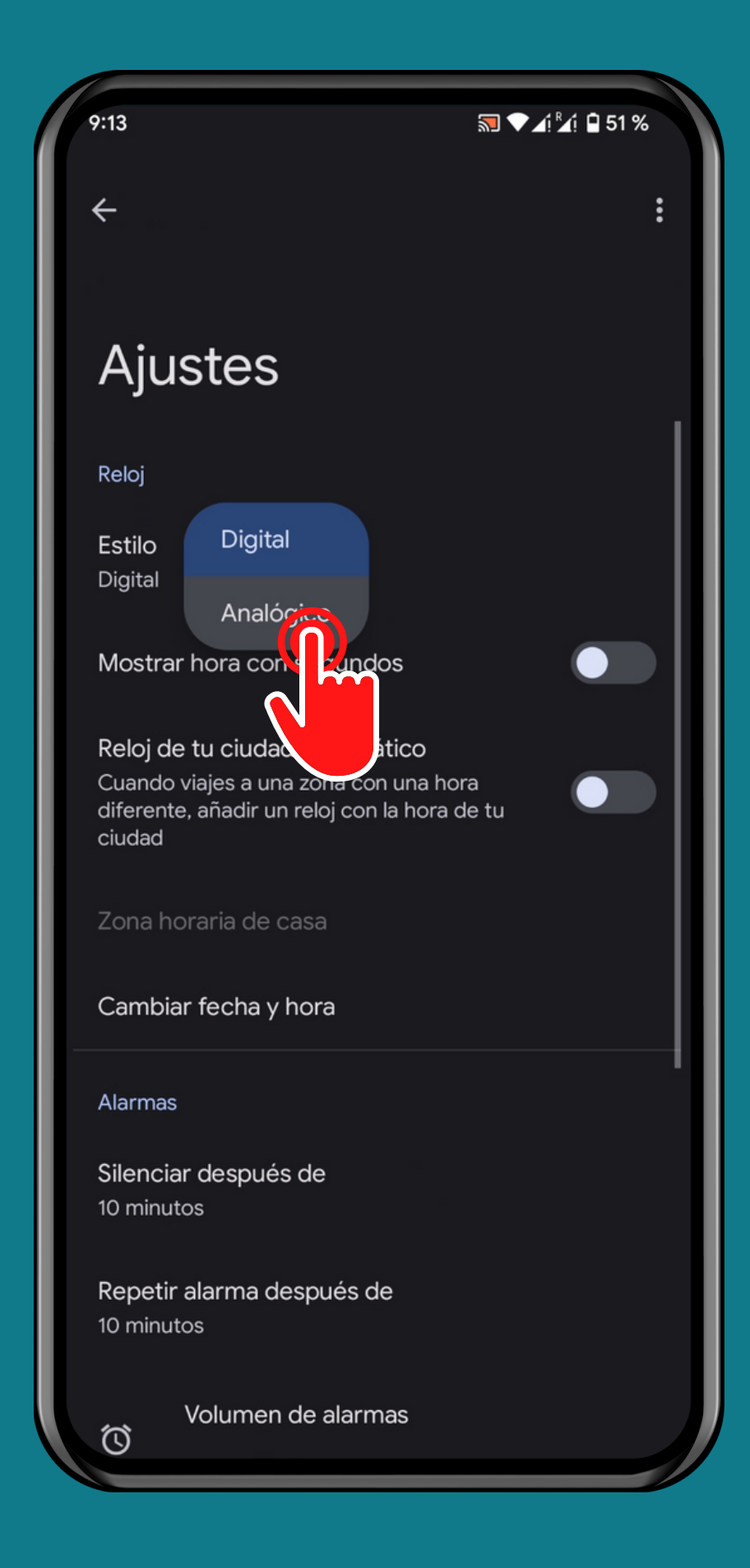

## Selecciona Digital o Analógico

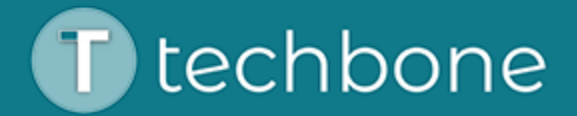

# iListo!

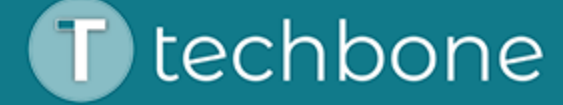